# **Enabling PCIe End Point (EP) Mode on AM57x using Processor SDK**

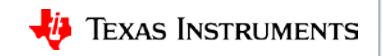

# **Agenda**

- Hardware and Connections
- Software Prerequisites
- Kernel Configuration and Build
- PCIe End Point (EP) Test

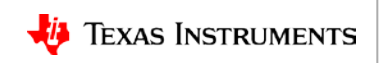

### **Hardware and Connection**

- 1. PCIe Bus Extender (PE-FLEX1-MM-CX-3")
- 2. AM572x IDK
- 3. mPCIe-to-PCIe Adapter
- 4. AM572x GP EVM

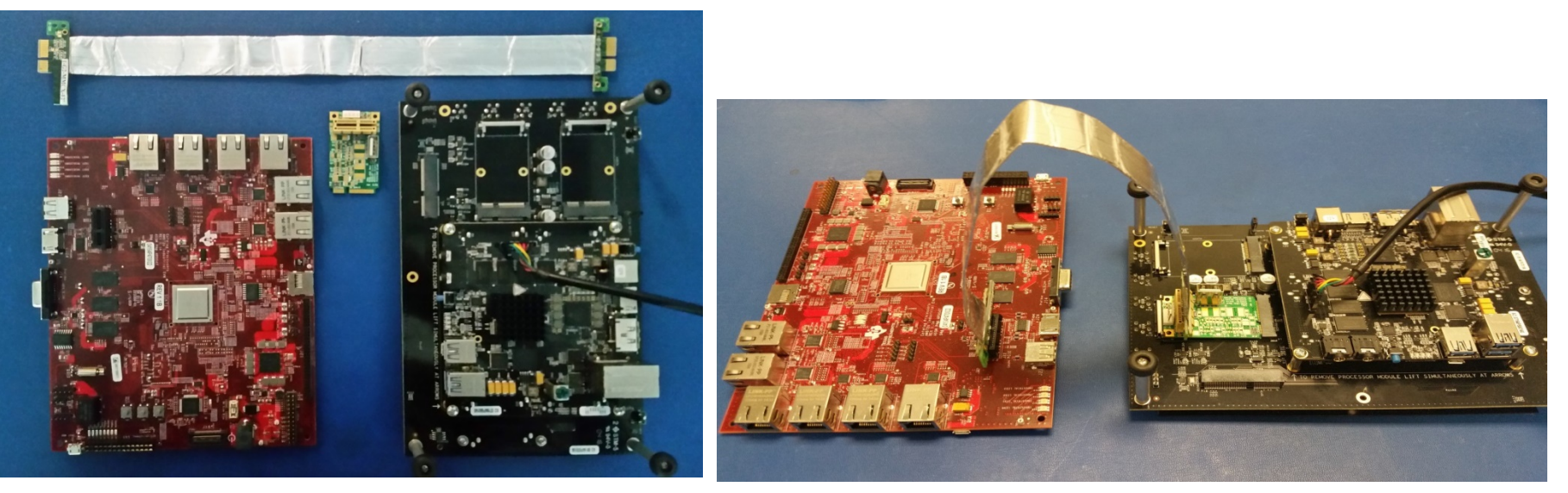

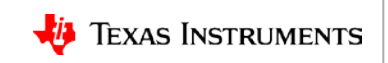

### **Software Prerequisites**

Processor SDK Download Page:

[http://www.ti.com/lsds/ti/tools-software/processor\\_sw.page](http://www.ti.com/lsds/ti/tools-software/processor_sw.page)

Linux Kernel User's Guide:

[http://processors.wiki.ti.com/index.php/Linux\\_Kernel\\_Users\\_Guide](http://processors.wiki.ti.com/index.php/Linux_Kernel_Users_Guide)

**PATH=<ProcSDK\_Install\_Dir>/inux-devkit/sysroots/x86\_64-arago-linux/usr/bin:\$PATH**

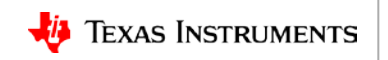

## **Kernel Configuration and Build**

### **KConfig changes to enable End Point Mode**

**make -j8 ARCH=arm CROSS\_COMPILE=arm-linux-gnueabihf- tisdk\_am57xxevm\_defconfig**

**make -j8 ARCH=arm CROSS\_COMPILE=arm-linux-gnueabihf- menuconfig**

**Bus Support-> PCI Endpoint->PCI Endpoint Support <select> ->PCI Endpoint Test Drive <select>**

**PCI Controller Drivers->PCIe Mode-> endpoint only mode <select>**

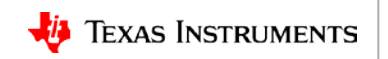

## **Kernel Configuration and Build**

### **Am57xx-evm-common.dtsi file change for End Point**

```
Disable RC
&pcie1_rc {
        - status = "okay";
         gpios = <&gpio2 8 GPIO_ACTIVE_LOW>;
 };
Enable EP
&pcie1_ep {
+ status = "okay";
         gpios = <&gpio2 8 GPIO_ACTIVE_LOW>;
 };
```
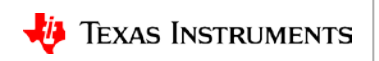

### **Kernel Configuration and Build**

#### **Build the End Point Kernel image and device tree binary**

**make -j8 ARCH=arm CROSS\_COMPILE=arm-linux-gnueabihf- zImage**

**make -j8 ARCH=arm CROSS\_COMPILE=arm-linux-gnueabihf- am57xx-evm-reva3.dtb or**

**make -j8 ARCH=arm CROSS\_COMPILE=arm-linux-gnueabihf- am57xx-evm-idk.dtb**

#### **Build the test utility for Root Complex**

**cd tools/pci**

**arm-linux-gnueabihf-gcc -I../../include/uapi -o pcitest pcitest.c**

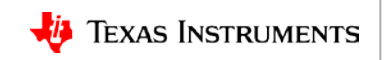

### **PCI End Point Test**

### **Base Address Register (BAR) test:**

```
#!/bin/sh
echo "BAR tests"
echo
bar=0
while [ $bar -lt 6 ]
do
         pcitest -b $bar
         bar=`expr $bar + 1`
```
**done**

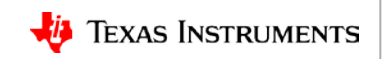

### **PCI Test Utility: Interrupt**

#### **Interrupt test:**

```
echo
echo "Interrupt tests"
echo
pcitest -l
msi=1
while [ $msi -lt 33 ]
do
         pcitest -m $msi
         msi=`expr $msi + 1`
```
#### **done**

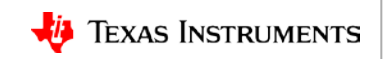

### **PCI Test Utility: Read**

#### **Read test:**

**echo echo "Read Tests" echo pcitest -r -s 1 pcitest -r -s 1024 pcitest -r -s 1025 pcitest -r -s 1024000 pcitest -r -s 1024001**

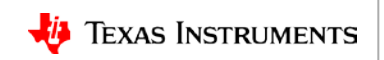

### **PCI Test Utility: Write**

#### **Write test:**

**echo "Write Tests" echo pcitest -w -s 1 pcitest -w -s 1024 pcitest -w -s 1025 pcitest -w -s 1024000 pcitest -w -s 1024001**

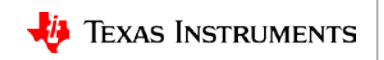

### **PCI Test Utility: Copy**

#### **Copy test:**

**echo "Copy Tests" echo pcitest -c -s 1 pcitest -c -s 1024**

**pcitest -c -s 1025**

**pcitest -c -s 1024000**

**pcitest -c -s 1024001**

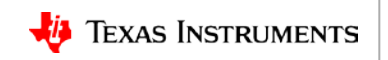

## **For More Information**

- Sitara Processors Product Overview: <http://www.ti.com/sitara>
- Processor SDK Download page <http://www.ti.com/processorsdk>
- Linux Kernel User's Guide: [http://processors.wiki.ti.com/index.php/Linux\\_Kernel\\_Users\\_Guide](http://processors.wiki.ti.com/index.php/Linux_Kernel_Users_Guide)
- Linux Core PCIe EP User's Guide: [http://processors.wiki.ti.com/index.php/Linux\\_Core\\_PCIe\\_EP\\_User%27s\\_Guide](http://processors.wiki.ti.com/index.php/Linux_Core_PCIe_EP_User)
- For questions regarding topics covered in this training, visit the Sitara Processors support forum at the TI E2E Community website: [https://e2e.ti.com/support/arm/sitara\\_arm/f/791](https://e2e.ti.com/support/arm/sitara_arm/f/791)

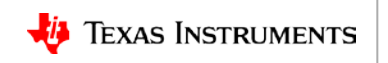